# **Lydia - Intégration**

**Contenu** 

Plus d'informations

[Présentation du moyen de paiement](https://docs.monext.fr/display/DT/Lydia)

[Comment configurer votre compte ?](#page-0-0) [Comment proposer le paiement Lydia à vos clients ?](#page-1-0) [Les champs obligatoires](#page-2-0) [Comment réaliser des tests ?](#page-2-1) [Les codes de retour](#page-2-2) [Pages associées](#page-3-0)

## <span id="page-0-0"></span>Comment configurer votre compte ?

Vous devez vous rapprocher de votre responsable de compte partenaire Lydia pour obtenir les informations nécessaires permettant de configurer votre compte sur Payline (Identifiant Commerçant Lydia, Identifiant PSP Lydia, Mot de passe Lydia, Délai max. de validation paiement et Activation de l'envoi de notification Lydia).

Ensuite veuillez adresser un email à notre équipe support avec les informations, afin qu'ils puissent procéder au paramétrage dans votre compte marchand Payline en indiquant l'ID Marchand et le nom de l'alias du contrat partenaire à créer.

Vous devez réaliser des transactions 'pilote' pour valider le bon fonctionnement en production.

Vous devez entrer en contact avec notre équipe support pour demander l'activation de ce moyen de paiement dans votre compte marchand. Une fois le moyen de paiement activé, il est utilisable au travers des fonctions standard Payline.

#### **Contactez le [support Monext Online](https://support.payline.com/hc/fr/requests/new).**

La gestion du moyen de paiement Lydia dans le centre d'administration Payline, permet à un commerçant de configurer (modifier/supprimer) le moyen de paiement.

Les informations nécessaires sont :

- Identifiant Commerçant Lydia : identifie le commerçant chez Lydia,
- Identifiant PSP Lydia : référence Payline auprès de Lydia,
- Mot de passe Lydia
- Délai max. de validation paiement(en minutes) : Passée ce délai, Lydia n'accepte plus la validation de la transaction et envoie à Payline une notification d'abandon.
- Activer l'envoi de notification : permet de configurer l'activation de l'envoi de notification au consommateur.

L'identifiant commerçant correspond au vendor\_Token public, et le "mot de passe Lydia" correspond au vendor\_token prive.

Le code (card\_code) du moyen de paiement est : LYDIA

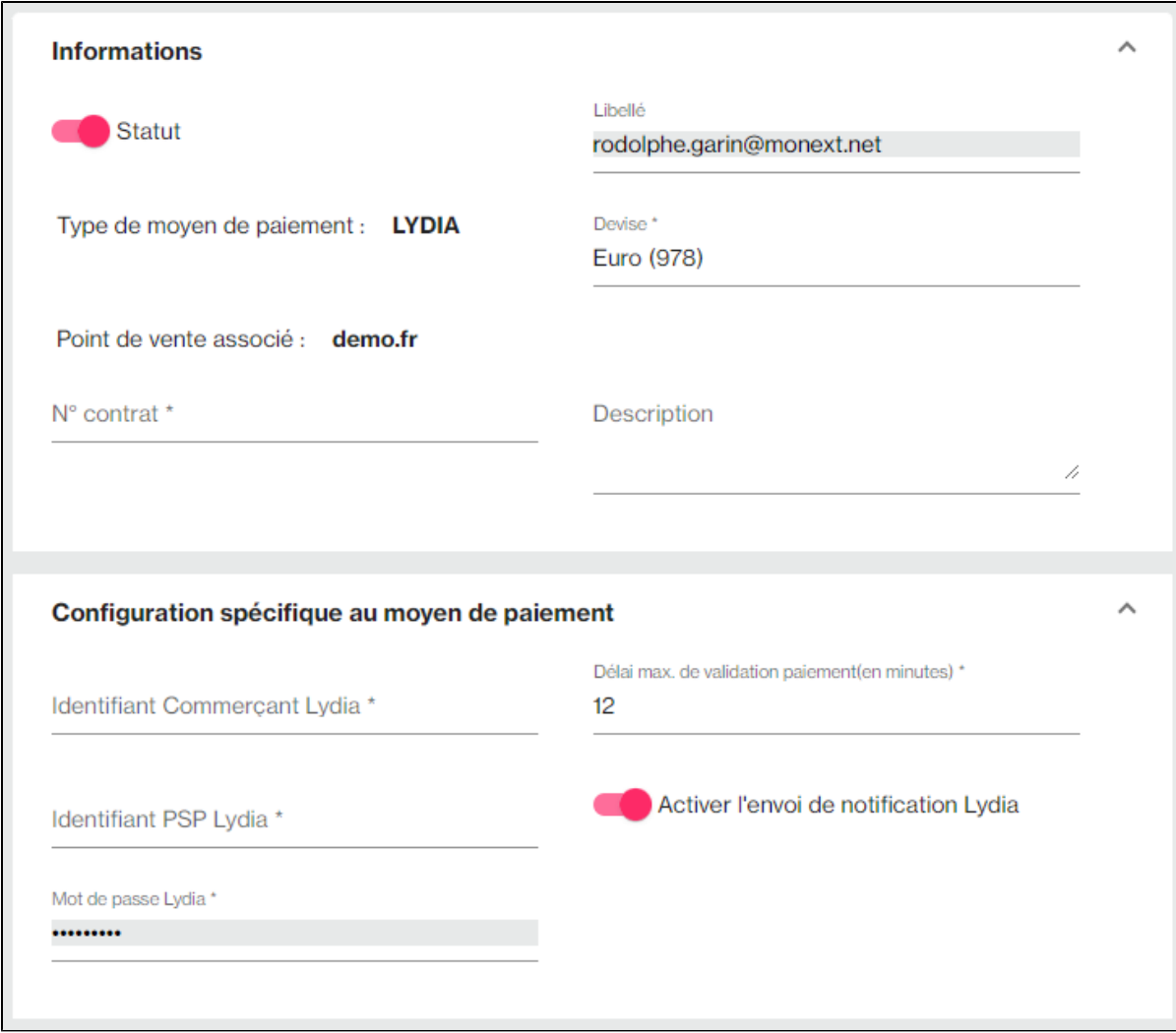

## <span id="page-1-0"></span>Comment proposer le paiement Lydia à vos clients ?

#### **Web Service**

Les API Web et Widget sont disponibles avec les services [doWebPayment](https://payline.atlassian.net/wiki/spaces/DT/pages/29294731/Webservice+-+doWebPaymentRequest) et [getWebPaymentDetails](https://payline.atlassian.net/wiki/spaces/DT/pages/29294756/Webservice+-+getWebPaymentDetailsRequest). L'API Direct est disponible avec les services [doAuthorization](https://payline.atlassian.net/wiki/spaces/DT/pages/29753449/Webservice+-+doAuthorizationRequest) et [getTransactionDetails](https://payline.atlassian.net/wiki/spaces/DT/pages/31227917/Webservice+-+getTransactionDetailsRequest). Le remboursement/annulation s'effectue soit à partir du centre d'administration, soit à partir des web services Payline [doRefund](https://payline.atlassian.net/wiki/spaces/DT/pages/29753552/Webservice+-+doRefundRequest) et [doReset](https://payline.atlassian.net/wiki/spaces/DT/pages/29753563/Webservice+-+doResetRequest)

Le DeepLink, permet d'ouvrir automatiquement l'application Lydia en cas de paiement via un mobile ou une tablette. Dans le centre administration de Payline, l'option Redirection dans contrat VAD doit être activée. L'utilisateur n'aura pas besoin de cliquer sur "PAYER" dans le widget, il sera automatiquement dirigé sur la page ACTIVE\_WAITING.

Il est nécessaire de télécharger la dernière application afin de vivre une expérience utilisateur sans erreurs.

### **Notification**

Payline notifie le commerçant :

- avec le WEBTRS pour lui indiquer la fin d'une transaction en page web. Le commerçant devrait récupérer le détail des informations avec le service [getWebPaymentDetails.](https://payline.atlassian.net/wiki/spaces/DT/pages/29294756/Webservice+-+getWebPaymentDetailsRequest)
- avec le TRS pour lui indiquer la fin d'une transaction gérée avec l'API Direct. Le commerçant devrait récupérer le détail des informations avec le service [getTransactionDetails.](https://payline.atlassian.net/wiki/spaces/DT/pages/31227917/Webservice+-+getTransactionDetailsRequest)

Vous pouvez configurer l'activation de la notification de la validation de paiement au consommateur en paramétrant le contrat du moyen de paiement dans le centre administration.

### **Date d'expiration des transactions**

Pour les transactions effectuées à l'aide des pages web de paiement Payline, Payline fixe la date d'expiration : date de création transaction + durée de validité paramétrée dans le contrat.

La durée de validité des transactions est une donnée fixe, valable quel que soit le contrat et reste inférieure à la durée de vie des sessions de paiement.

Pour les transactions issues de l'interface directe, c'est le commerçant qui fixe dans le paramétrage du moyen de paiement la durée de validité des demandes de paiement.

#### **Message affiché à l'acheteur dans l'application mobile Lydia**

Le message affiché dans le troisième écran de l'application mobile Lydia lors de la validation du paiement est fourni par le commerçant dans le message les services [doWebPayment](https://payline.atlassian.net/wiki/spaces/DT/pages/29294731/Webservice+-+doWebPaymentRequest) ou [doAuthorization](https://payline.atlassian.net/wiki/spaces/DT/pages/29753449/Webservice+-+doAuthorizationRequest).

Avec le paramètre privatedata.key = "lydia.doRequest.message" alors Payline affiche le privatedata.value.

Si le commerçant ne fournit aucun message Payline fait afficher par Lydia le message suivant : «Commande <référence commande commerçant>»

où :

- <référence commande commerçant> est remplacé par la valeur de la référence de la commande fournie par le commerçant ;
- <nom du point de vente> est remplacé par le nom du point de vente.

## <span id="page-2-0"></span>Les champs obligatoires

Les champs obligatoires doivent être renseignés lors de la demande de paiement, dans le cas contraire la demande sera refusée.

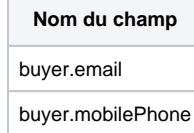

Le champ "Email ou mobile" du formulaire de paiement Lydia sera pré-renseigné des informations communiquées par le commerçant lors de l'initialisation du paiement pour éviter de demander au consommateur de les re-saisir.

A noter qu'il est possible de ne pas faire afficher ce formulaire par simple configuration du moyen de paiement sur le centre administration Payline. Les champs utilisées de l'API WebPayment sont les buyer.email et buyer.mobilePhone. Le numéro de téléphone est prioritaire sur l'adresse mail.

## <span id="page-2-1"></span>Comment réaliser des tests ?

Il vous faut obtenir une carte de test auprès de Lydia.

### <span id="page-2-2"></span>Les codes de retour

Monext Online vous informe du résultat d'un paiement via le ShortMessage, selon le mode d'intégration proposé par le moyen de paiement.

- pour l'[API WebPayment](https://docs.monext.fr/display/DT/Paiement+Page+Web) avec le service [getWebPaymentDetails](https://docs.monext.fr/display/DT/Webservice+-+getWebPaymentDetailsRequest),
- pour l'[API DirectPayment](https://docs.monext.fr/display/DT/Paiement+Direct) en réponse du service [doAuthorization](https://docs.monext.fr/display/DT/Webservice+-+doAuthorizationRequest) de manière synchrone ou [getTransactionDetails](https://docs.monext.fr/display/DT/Webservice+-+getTransactionDetailsRequest) en réponse asynchrone.

Les états retournés :

- Le paiement est accepté avec l'état ACCEPTED et le code retour 00000.
- Le paiement est refusé avec l'état REFUSED. Le code varie en fonction du motif de refus (Par exemple : 01xxx pour une raison bancaire ou 04xxx pour une suspicion de fraude).

La gestion des états et des codes retour sont listés [ici.](https://docs.monext.fr/display/DT/Return+codes)

Les codes spécifiques au moyen de paiement sont : 00000, 02000, 00100, 02009, 02703, 20303, 02304, 37011, 04002

Liste des paymentStatus :

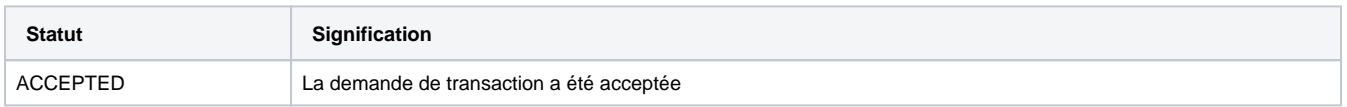

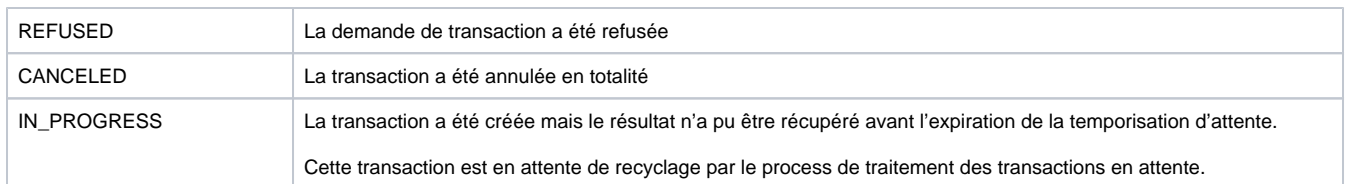

# <span id="page-3-0"></span>Pages associées

- [Intégration 3D Secure 2 en mode API WebPayment](https://docs.monext.fr/pages/viewpage.action?pageId=888714390)
- [Intégration API WebPayment](https://docs.monext.fr/pages/viewpage.action?pageId=747145604)
- [PW Intégration Widget](https://docs.monext.fr/pages/viewpage.action?pageId=747145714)
- [PW L'API JavaScript](https://docs.monext.fr/display/DT/PW+-+L%27API+JavaScript)
- [PW Personnalisation du widget : Balises CSS](https://docs.monext.fr/display/DT/PW+-+Personnalisation+du+widget+%3A+Balises+CSS)
- [PW Personnalisation du widget : Feuille de style](https://docs.monext.fr/display/DT/PW+-+Personnalisation+du+widget+%3A+Feuille+de+style)
- [PW Personnalisation du widget : Fonction CallBack](https://docs.monext.fr/display/DT/PW+-+Personnalisation+du+widget+%3A+Fonction+CallBack)